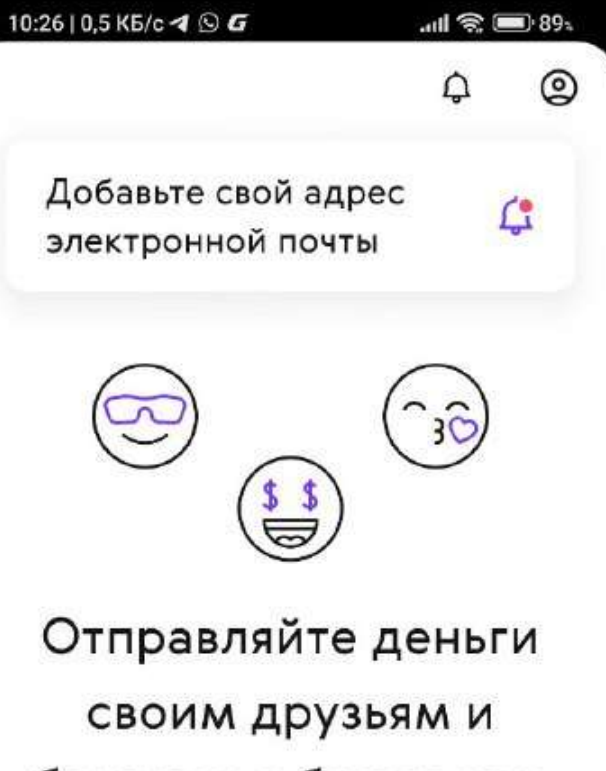

близким в более чем

100 странах мира

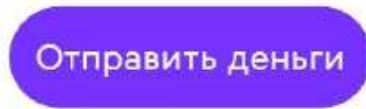

Международные денежные переводы Paysend.

Чтобы отправлять переводы более чем из 50 стран мира в Таджикистан, скачайте приложение Paysend в App Store, Google Play или AppGallery

#### **ВОЗМОЖНОСТИ**

#### Переводите деньги за  $\circledcirc$ ■

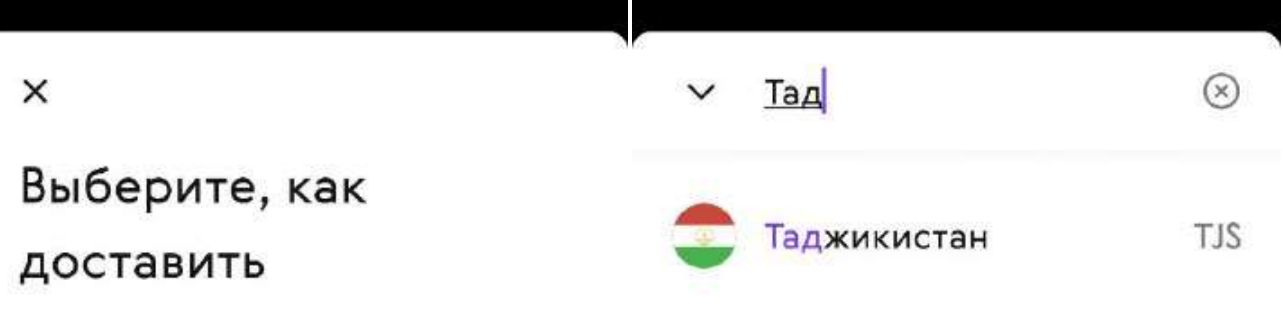

Тадж

8

 $H_1$  г ш щ з х

 $p \mid o \mid n' \mid n' \mid x' \mid o$ 

 $N_{\rm eff} = N_{\rm eff} = N_{\$ 

 $\overline{7}$ 

6

Русский

 $\circledcirc$ 

9

€

 $\circ$ 

 $\rightarrow$ 

# деньги получателю

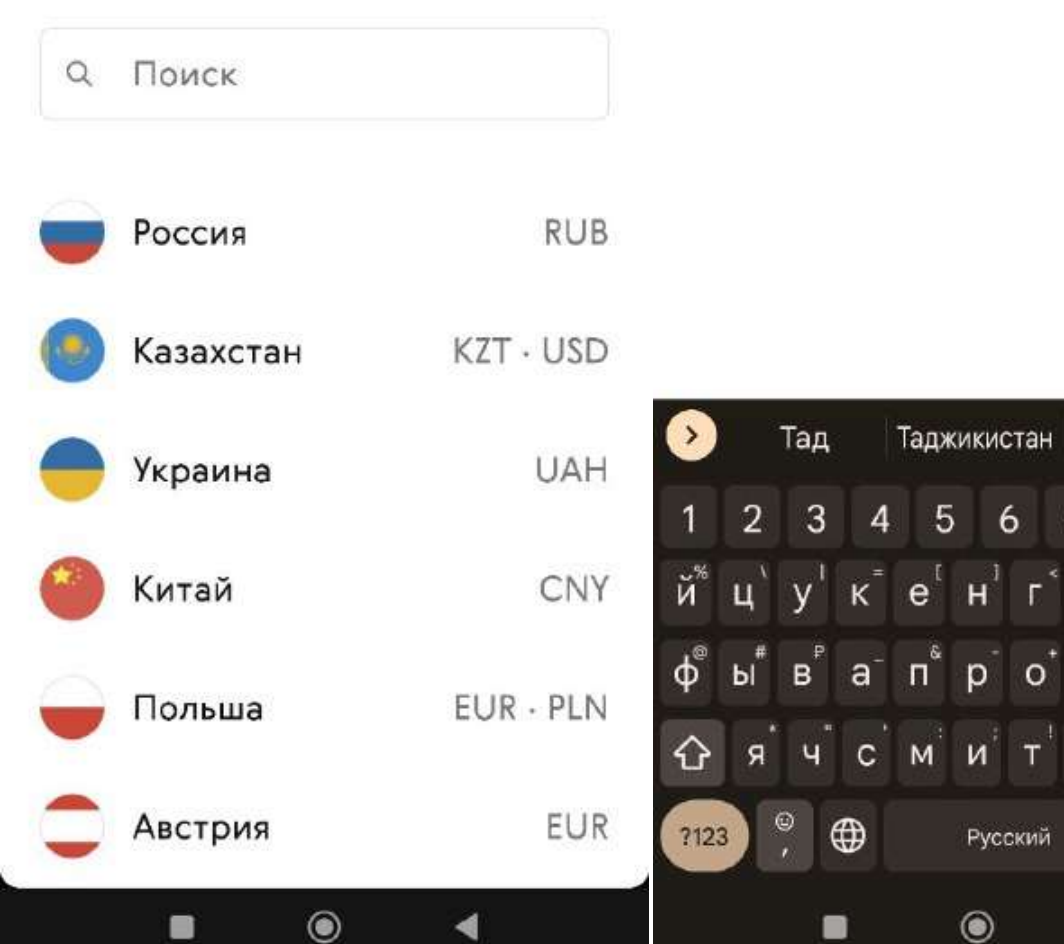

## Выберите страну назначения перевода Таджикистан

Выберите, как доставить деньги получателю

 $\leftarrow$ 

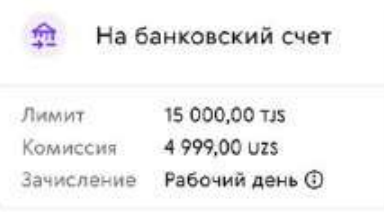

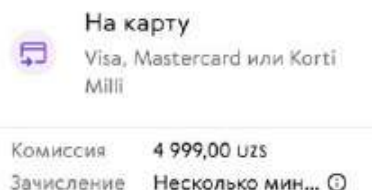

Через номер мобильного телефона Перевод будет отправлен на счет мобильного

кошелька, привязанный к номеру мобильного телефона

10 000,00 TJS Лимит 4 999,00 UZS Комиссия Несколько мин... © Зачисление

Введите номер мобильного получателя из Таджикистана

 $\leftarrow$ 

Перевод будет отправлен на счет мобильного кошелька, привязанный к номеру мобильного телефона

#### Сначала узнать курс

Номер телефона  $+992-92-******$ Банк Llc Mdo "Dushanbe City"  $\checkmark$ 

 $\odot$ 

 $\blacksquare$ 

Продолжить

Выберите способ доставки денег получателю:

Перевод «через номер мобильного телефона» на кошелёк.

Введите данные получателя:

- 1. Номер телефона привязанный к кошельку.
- 2. Выберете банк, в котором открыт кошелек.

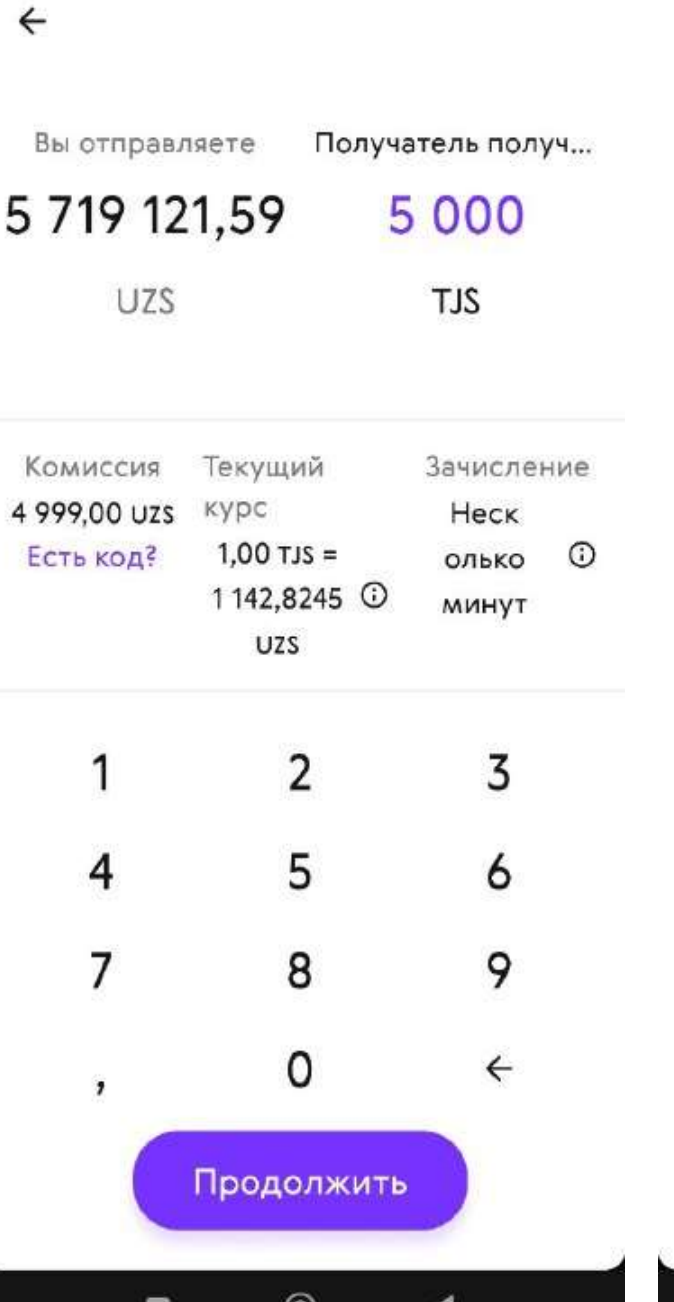

 $\mathbf{\Theta}$ 

# Добавьте вашу карту, выпущенную банком **Узбекистана**

 $\times$ 

POWERED BY

MYUZCARD<sup>\*</sup>

Мы храним данные карт с повышенной безопасностью.

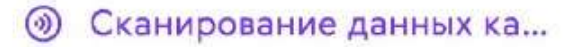

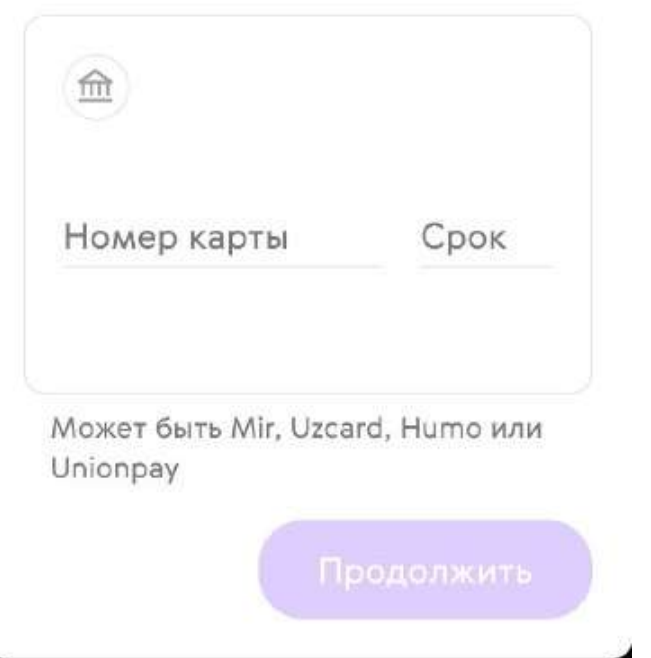

 $\odot$ 

◀

 $\blacksquare$ 

Введите сумму перевода.

Вы сразу увидите курс и комиссию за перевод.

Добавьте вашу карту для оплаты перевода.

Вы можете сохранить карту и не вводить данные повторно при отправке следующего перевода.

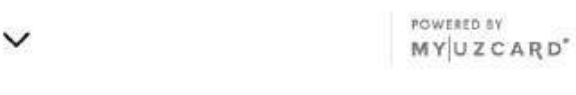

## Введите защитный код

Мы отправили СМС на номер  $+998$ \*\*\*\*\*

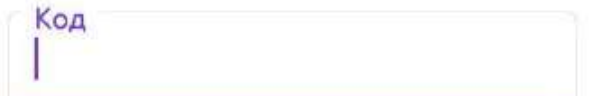

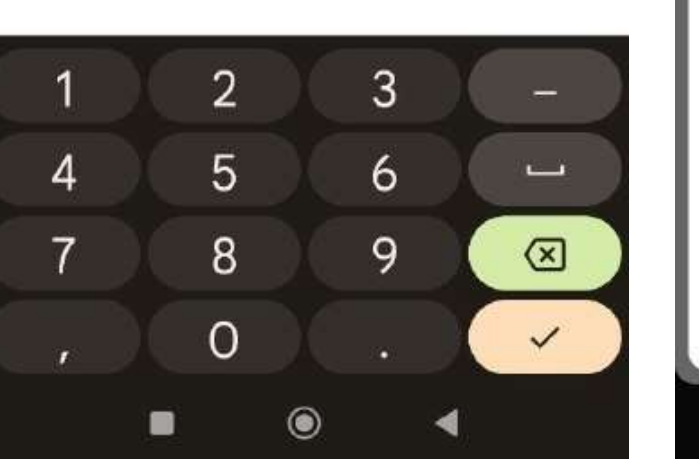

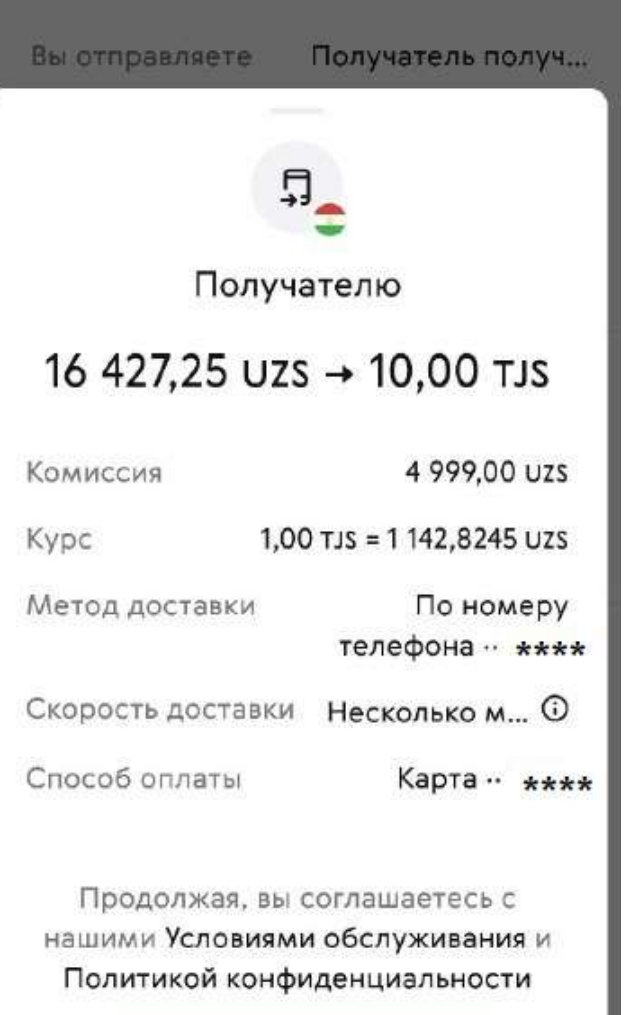

 $\leftarrow$ 

Подтвердить перевод

Подтвердите оплату перевода защитным кодом из смс.

Проверьте данные получателя, сумму перевода и подтвердите перевод.

Выберите, как доставить деньги получателю

 $\leftarrow$ 

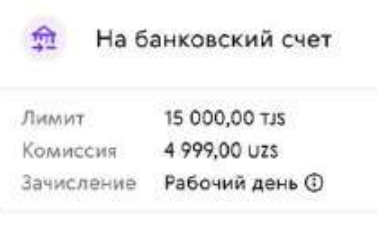

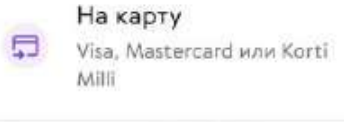

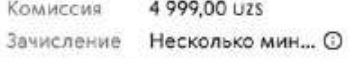

#### Через номер мобильного телефона

Перевод будет отправлен я на счет мобильного кошелька, привязанный к номеру мобильного телефона

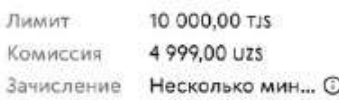

Введите карту получателя из Таджикистана

←

Сначала узнать курс

 $\widehat{\underline{\mathfrak{m}}}$ 

Номер карты

Может быть Visa, Mastercard или Korti Milli

Имя (введите латиницей)

Введите латиницей

Фамилия (введите латинице...

Введите латиницей

 $\leftarrow$ - начала узнать курс

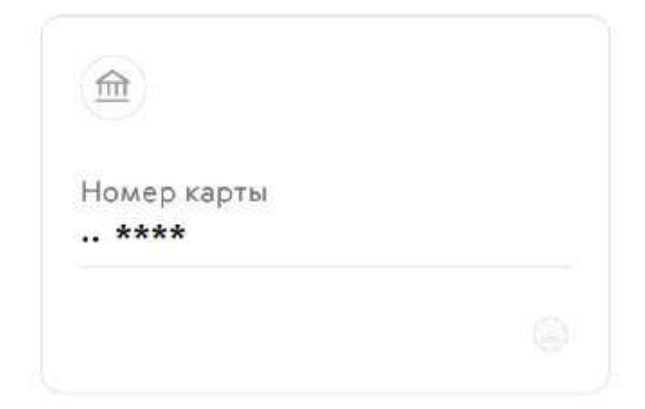

Может быть Visa, Mastercard или Korti Milli

Имя (введите латиницей)  $|z \star \star \star \star$ 

Введите латиницей

Фамилия (введите латиницей)  $Sul***$ 

Введите латиницей

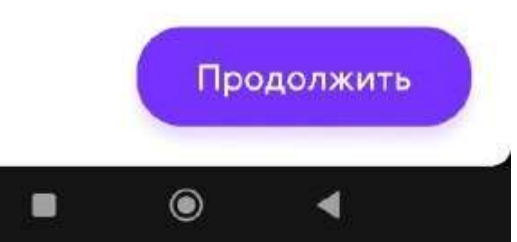

Выберите способ доставки денег получателю:

Перевод «на карту».

Введите данные получателя:

- 1. Номер карты.
- Имя и фамилию  $2.$ получателя.

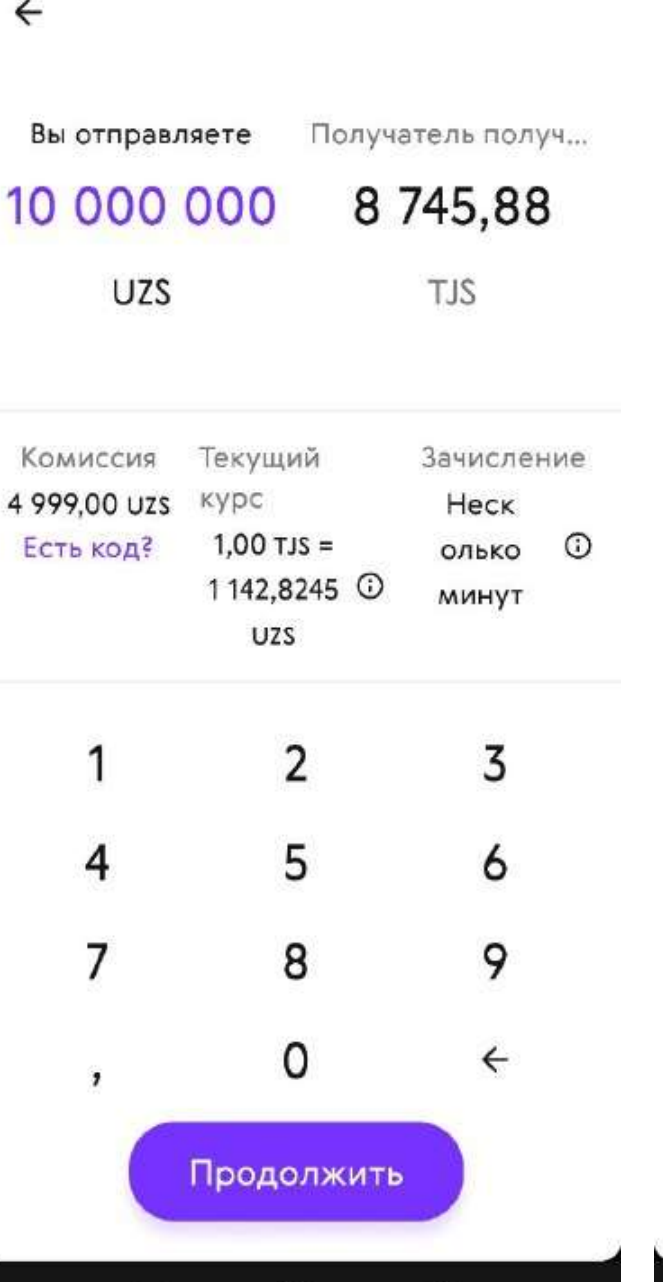

 $\circledcirc$ 

■

Добавьте вашу карту, выпущенную банком **Узбекистана** 

 $\times$ 

POWERED BY

MYUZCARD<sup>\*</sup>

Мы храним данные карт с повышенной безопасностью.

Сканирование данных ка...  $\odot$ 

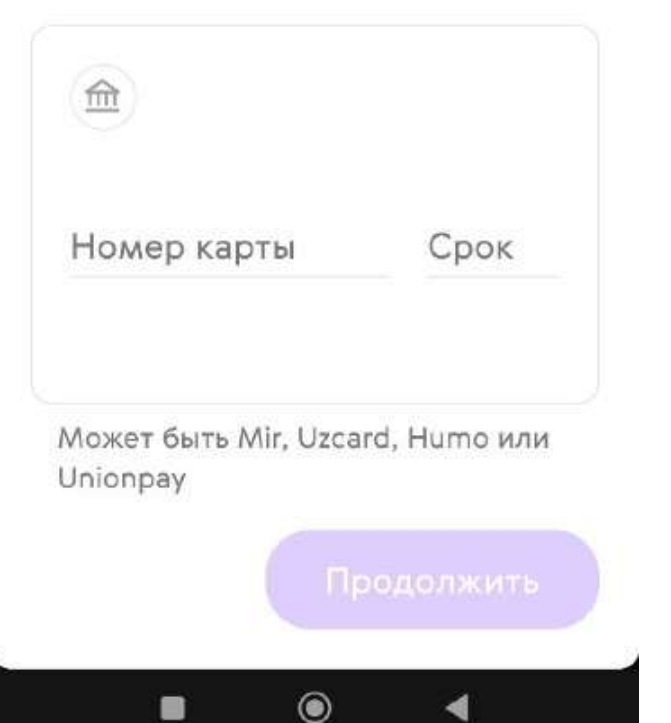

Введите сумму перевода.

Вы сразу увидите курс, комиссию за перевод и сумму к получению.

Добавьте вашу карту для оплаты перевода.

Вы можете сохранить карту и не вводить данные повторно при отправке следующего перевода.

POWERED BY MYUZCARD<sup>\*</sup>

## Введите защитный код

Мы отправили СМС на номер  $+998$ \*\*\*\*\*

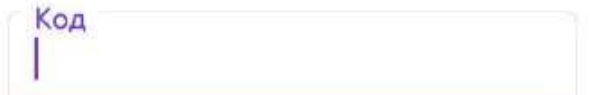

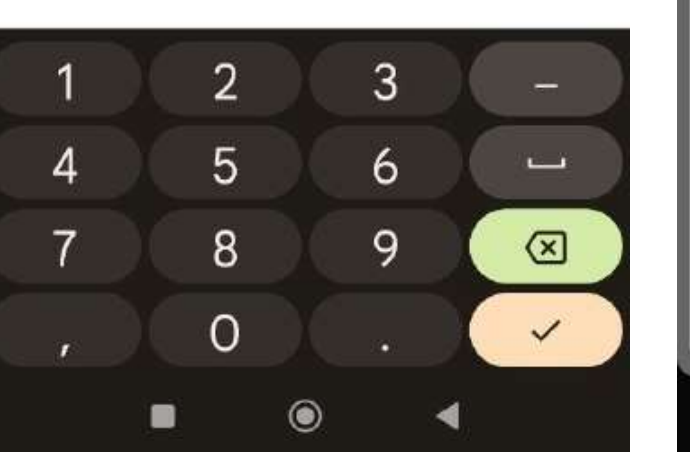

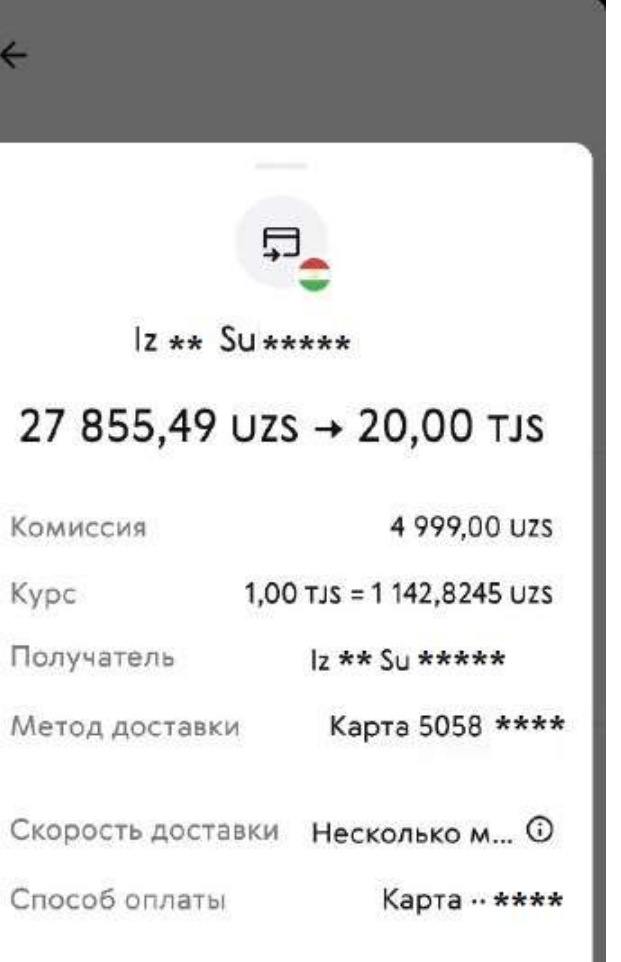

Продолжая, вы соглашаетесь с нашими Условиями обслуживания и Политикой конфиденциальности

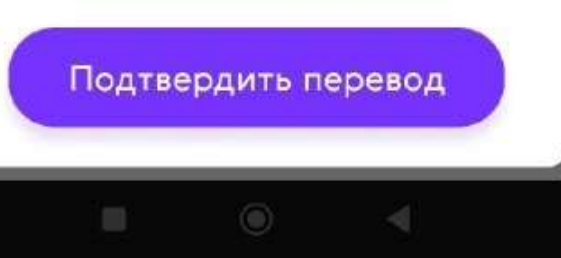

Подтвердите оплату перевода защитным кодом из смс.

Проверьте данные получателя, сумму перевода и подтвердите перевод.

 $\leftarrow$ 

### Выберите, как доставить деньги получателю

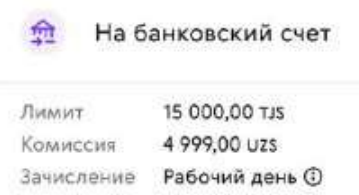

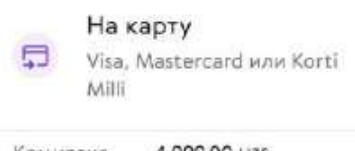

4 999,00 UZS Комиссия Несколько мин... © Зачисление

#### Через номер мобильного телефона Перевод будет отправлен

на счет мобильного кошелька, привязанный к номеру мобильного телефона

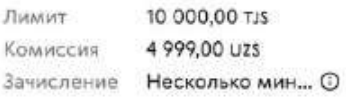

Введите банковский счёт получателя из Таджикистана

Сначала узнать курс

 $\leftarrow$ 

Банк

Номер счета 20 цифр

Имя (введите латиницей)

 $\checkmark$ 

 $\check{ }$ 

Введите латиницей

Фамилия

Введите латиницей

**MHH** 9 цифр ©

Причина перевода

Введите банковский счёт получателя из Таджикистана

Сначала узнать курс Банк Душанбе Сити Номер счета  $2021$  \*\*\*\*\*\*\* 20 цифр

Имя (введите латиницей) **Ba** \*\*\*\*\*

Введите латиницей<br>Фамилия Mu \*\*\*\*\*

Введите латиницей

**VIHH**  $51$  \*\*\*\*\*

9 цифр ©

Причина перевода Material Help  $\checkmark$ 

Продолжить

Выберите способ доставки денег получателю:

Перевод «на банковский счет».

Введите данные получателя:

- Выберете Банк, в котором  $1.$ открыт счет.
- $2.$ Номер счета получателя.
- Имя и фамилию получателя. 3.
- ИНН получателя. 4.
- 5. Выберете причину перевода.

 $\leftarrow$ 

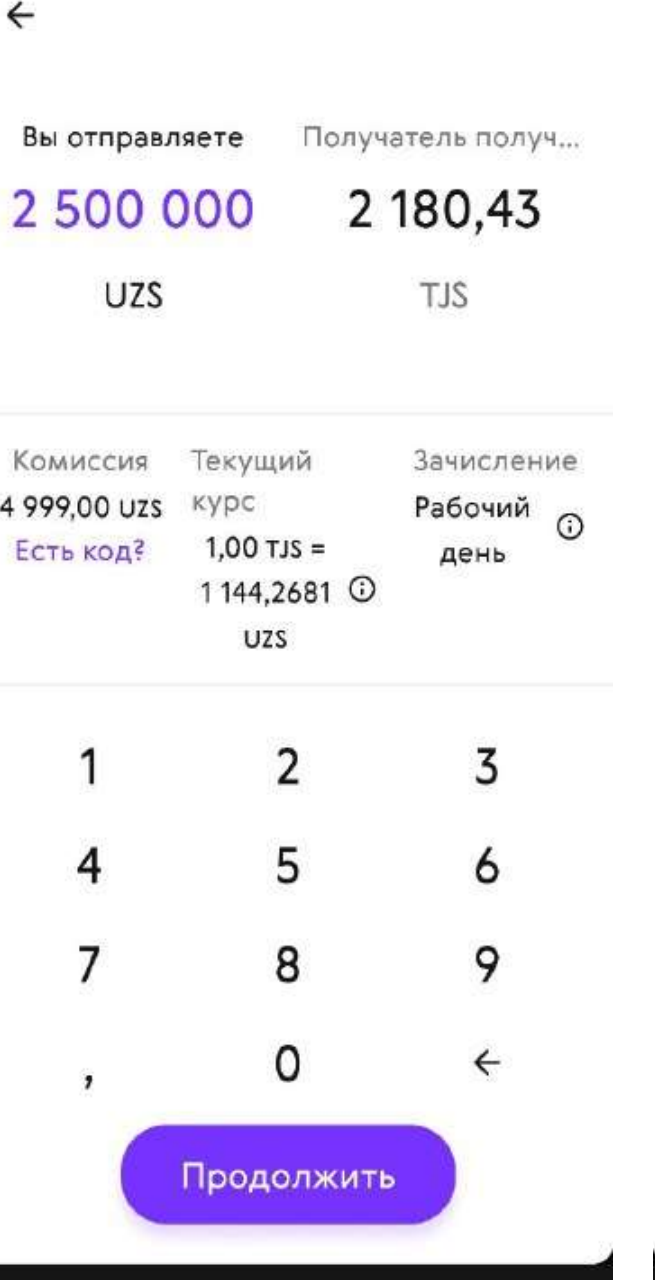

 $\circledcirc$ 

 $\blacksquare$ 

Добавьте вашу карту, выпущенную банком **Узбекистана** 

 $\times$ 

POWERED BY

MYUZCARD'

Мы храним данные карт с повышенной безопасностью.

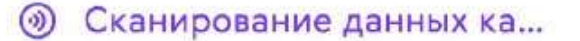

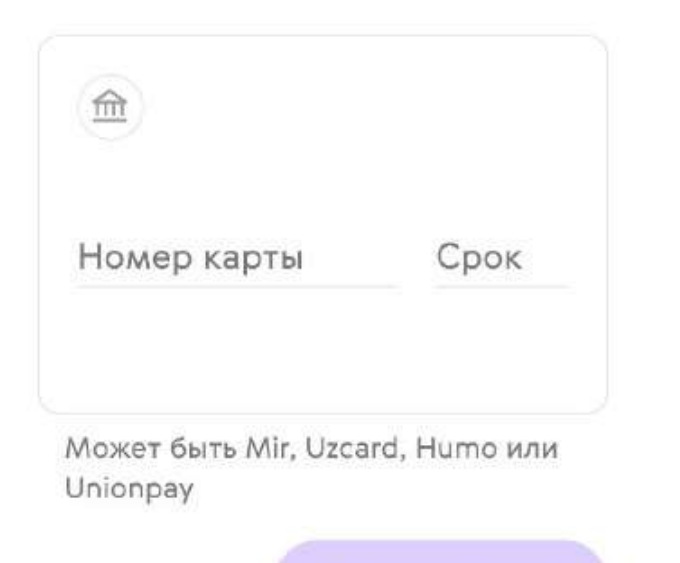

 $\circledcirc$ 

 $\blacksquare$ 

Введите сумму перевода.

Вы сразу увидите курс, комиссию за перевод и сумму к получению.

Добавьте вашу карту для оплаты перевода.

Вы можете сохранить карту и не вводить данные повторно при отправке следующего перевода.

POWERED BY MYUZCARD'

## Введите защитный код

Мы отправили СМС на номер  $+998$ \*\*\*\*\*

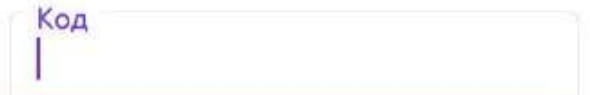

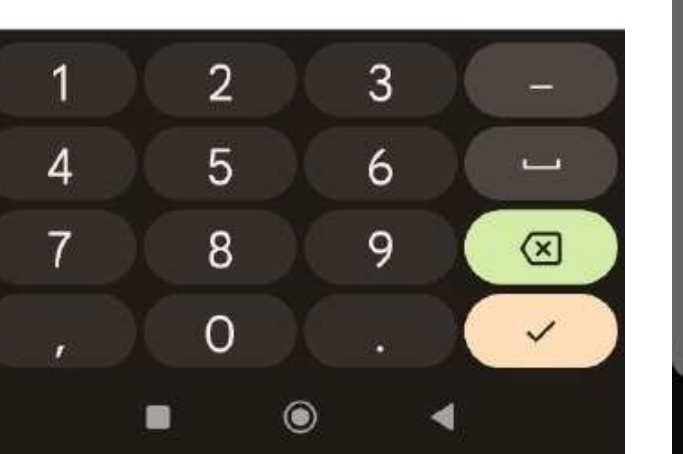

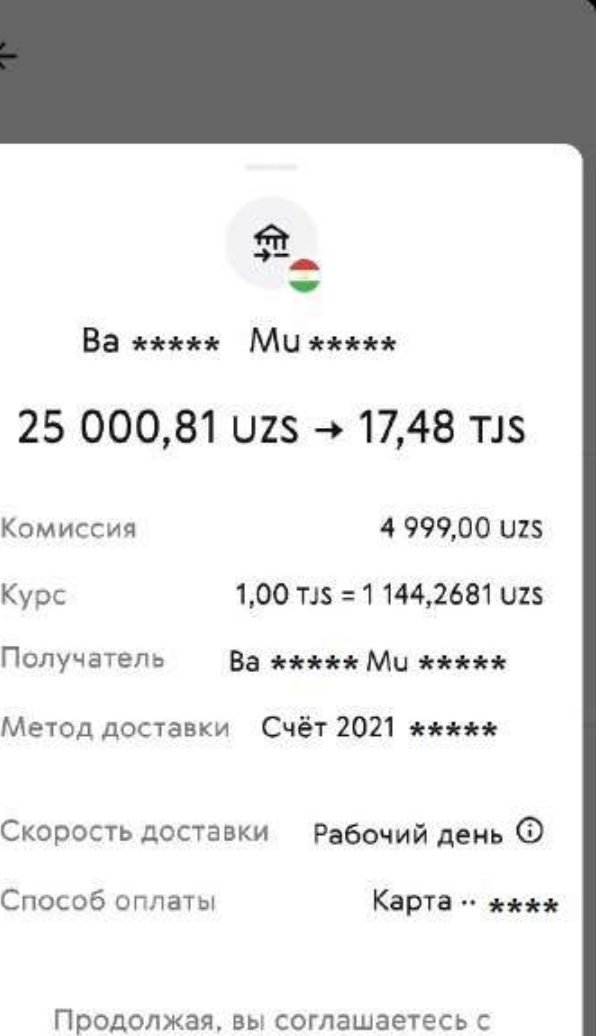

нашими Условиями обслуживания и Политикой конфиденциальности

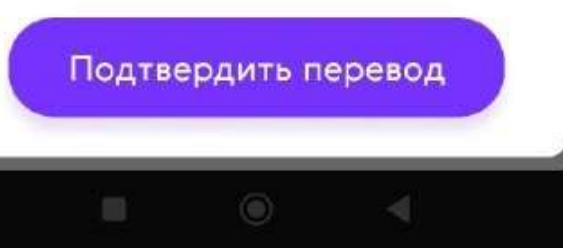

Подтвердите оплату перевода защитным кодом из смс.

Проверьте данные получателя, сумму перевода и подтвердите перевод.

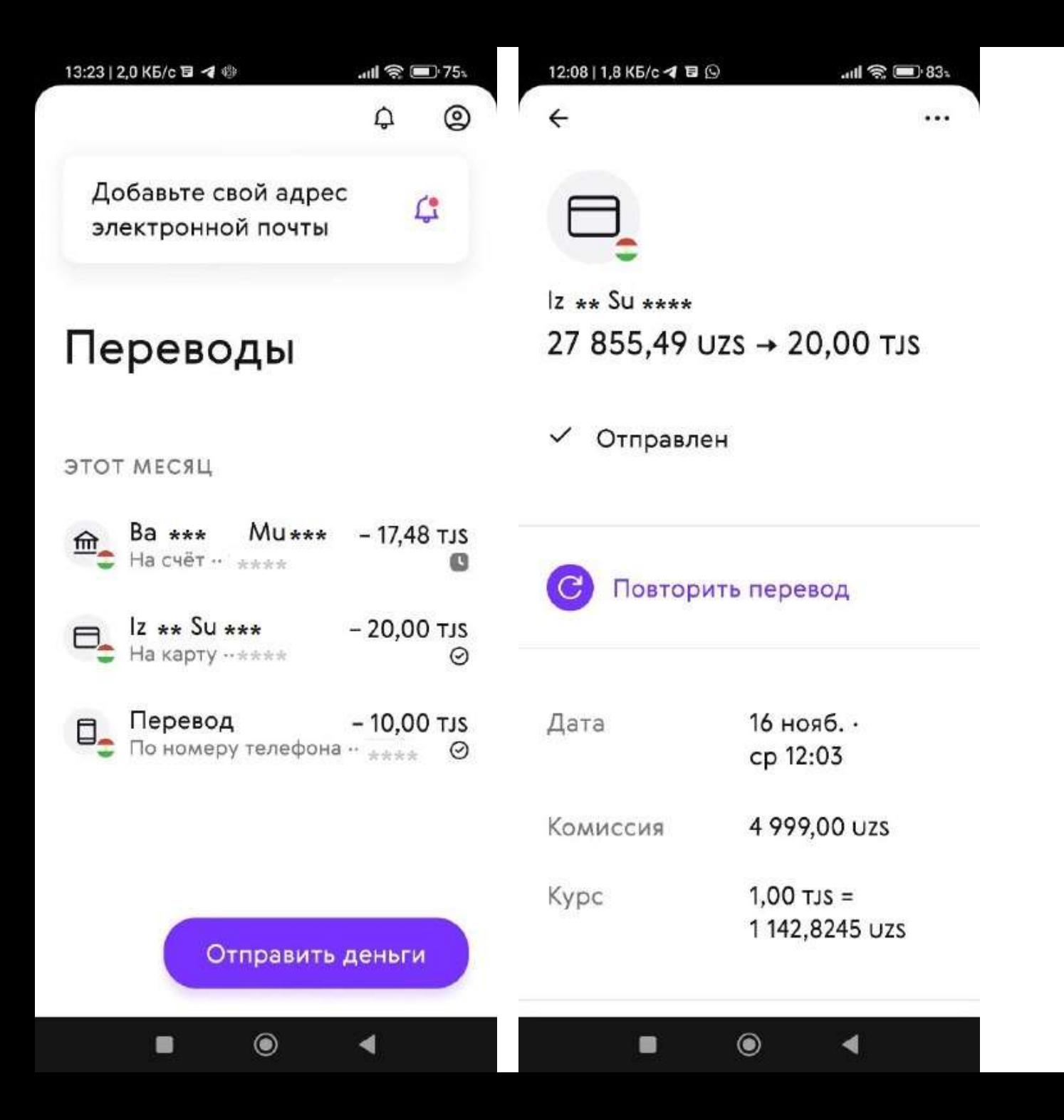

В приложении вы можете посмотреть историю своих переводов и их статус:

Галочка означает, что перевод отправлен. Часы означают, что перевод отправляется.

Выбрав конкретный перевод вы можете посмотреть информацию о переводе и повторить перевод.

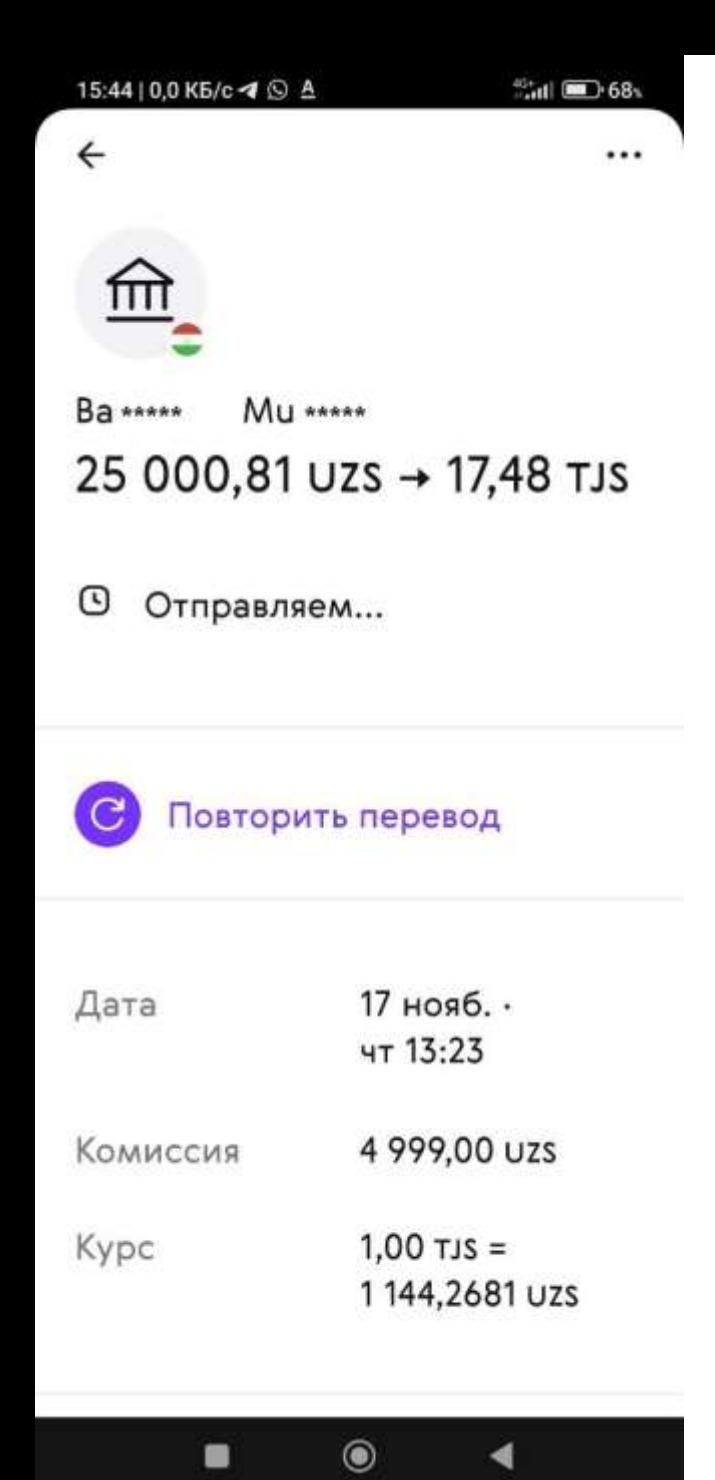

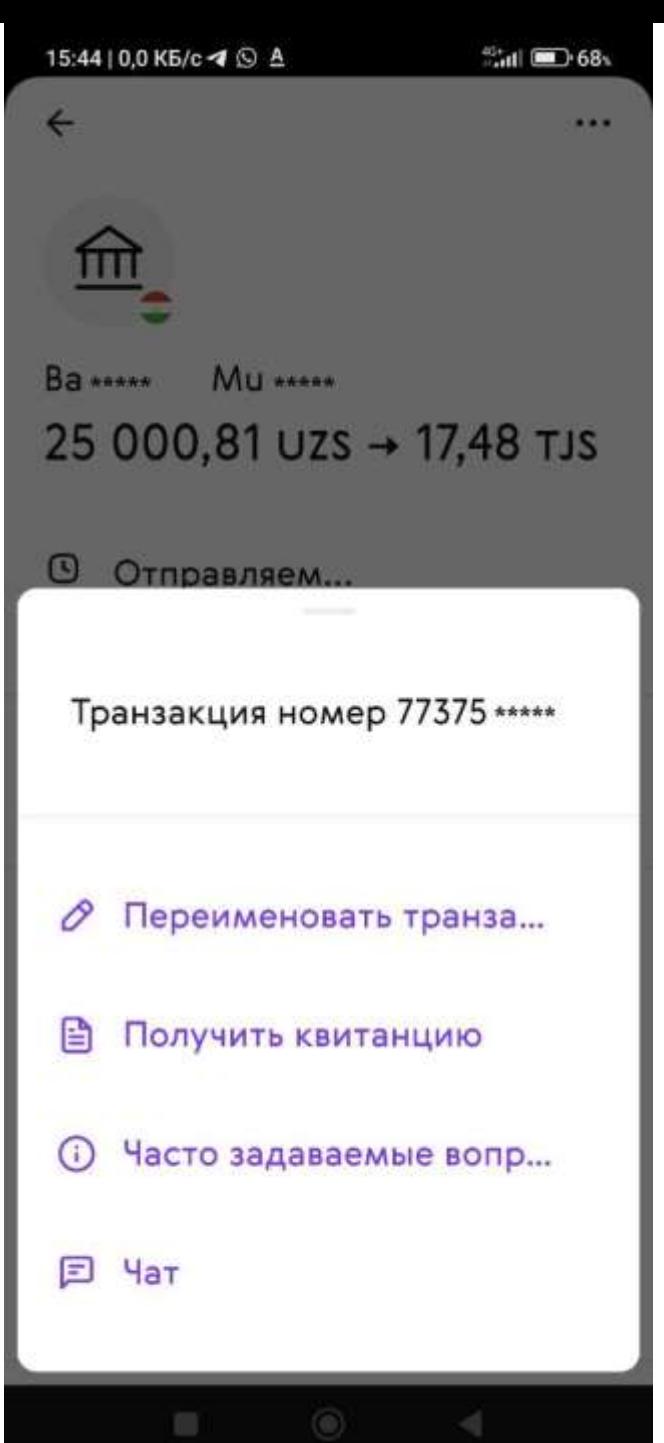

Чтобы найти номер перевода, выберите перевод в истории и нажмите на три точки в правом верхнем углу экрана:

На экране отобразится «номер транзакции»

Там же вы можете получить консультацию нашей клиентской поддержки выбрав «Чат».

Укажите номер вашего перевода и задайте свой вопрос. Наши специалисты обязательно вам помогут.